BOLETIMDE SEGURANÇA

**Fittenhall** rowedronoman<br>Hect (I)

Grupos de Ransomware lançam ataques conjuntos em mais de 15 países

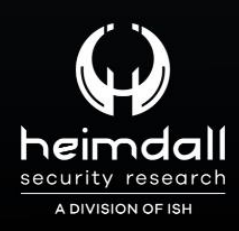

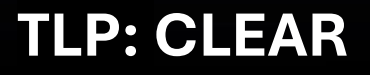

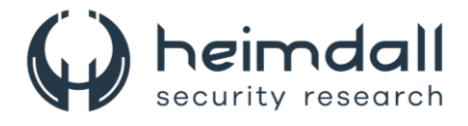

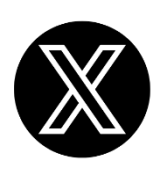

Receba alertas e informações sobre segurança cibernética e ameaças rapidamente, por meio do nosso **X**.

## **[Heimdall Security Research](https://twitter.com/heimdallish)**

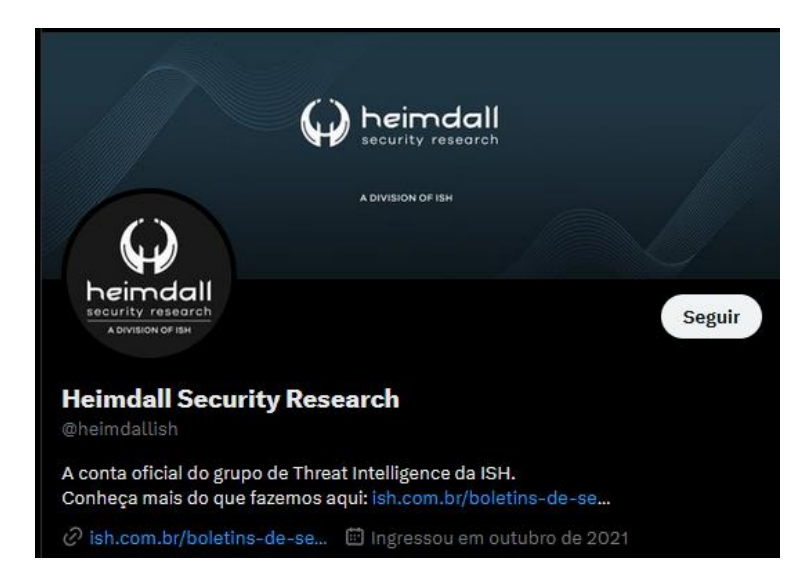

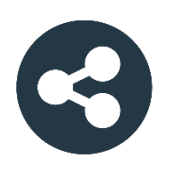

Acesse boletins diários sobre agentes de ameaças, *malwares*, indicadores de comprometimentos, TTPs e outras informações no *site* da ISH.

## **[Boletins de Segurança](https://ish.com.br/boletins-de-seguranca/) – Heimdall**

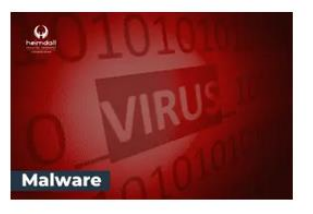

#### **CONTAS DO FACEBOOK SÃO INVADIDAS** POR EXTENSÕES MALICIOSAS DE **NAVEGADORES**

Descoberto recentemente que atores maliciosos utilizam extensões de navegadores para realizar o roubo de cookies de sessões de sites como o Facebook. A extensão maliciosa é oferecida como um anexo do ChatGPT.

BAIXAR

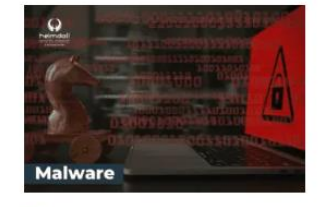

#### ALERTA PARA RETORNO DO MALWARE EMOTET!

O malware Emotet após permanecer alguns meses sem operacões refornou cou outro mejo de propagação, via OneNote e também dos métodos já conhecidos via Planilhas e Documentos do Microsoft Office

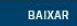

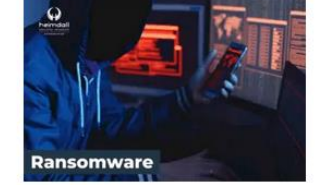

#### **GRUPO DE RANSOMWARE CLOP** EXPLORANDO VULNERABILIDADE PARA **NOVAS VÍTIMAS**

O grupo de Ransomware conhecido como Cl0p está explorando ativamente a vulnerabilidade conhecida como CVE-2023-0669, na qual realizou o ataque a diversas organizações e expôs os dados no site de data leaks

BAIXAR

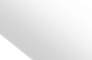

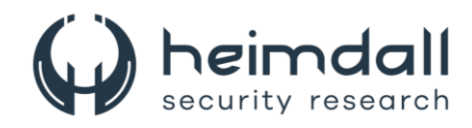

# **SUMÁRIO**

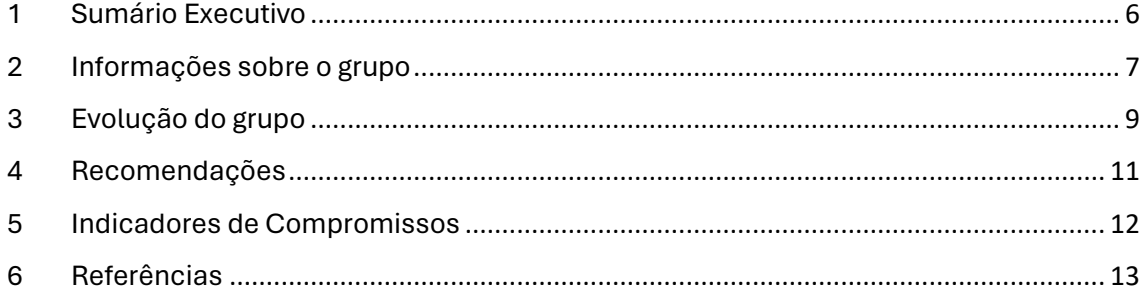

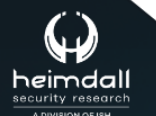

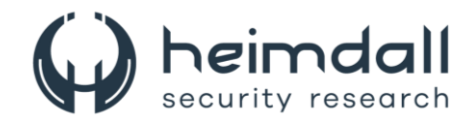

### **LISTA DE TABELAS**

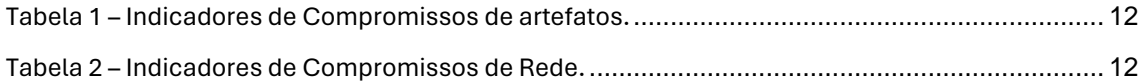

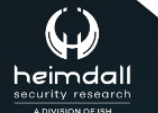

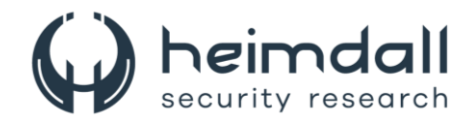

### **LISTA DE FIGURAS**

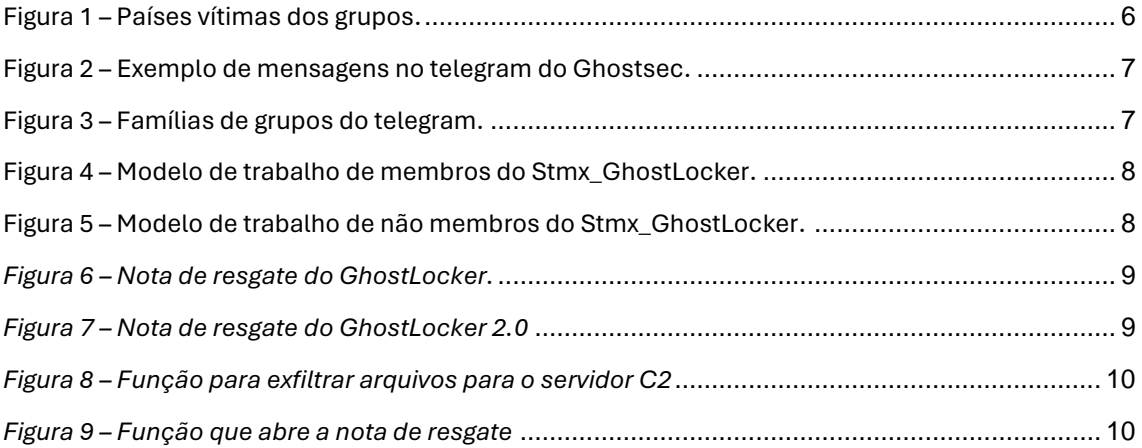

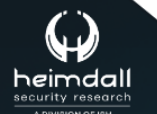

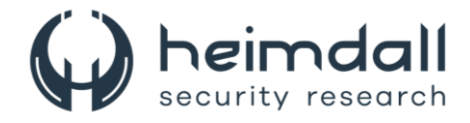

## <span id="page-5-0"></span>**1 SUMÁRIO EXECUTIVO**

A equipe da [TALOS](https://blog.talosintelligence.com/ghostsec-ghostlocker2-ransomware/) informou que os grupos de ransomware **GhostSec** e **Stormous** operando juntos para conduzir vários ataques de dupla extorsão usando os programas de ransomware **GhostLocker** e **StormousX** contra vítimas em países como, Cuba, Argentina, Polônia, China, Líbano, Israel, Uzbequistão, Índia, África do Sul, Brasil, Marrocos, Catar, Turquia, Egito, Vietnã, Tailândia e Indonésia, de acordo com a avaliação das mensagens de divulgação postadas pelo grupo em seus canais telegram e no site de vazamento de dados do ransomware Stormous.

<span id="page-5-1"></span>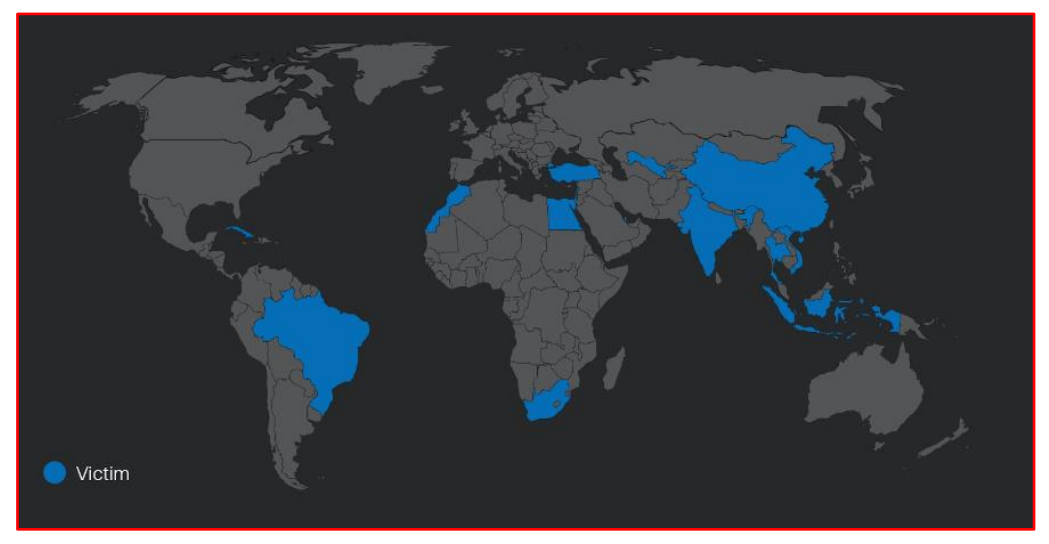

*Figura 1 – Países vítimas dos grupos.*

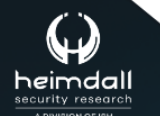

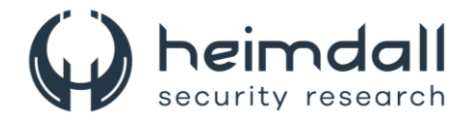

### <span id="page-6-0"></span>**2 INFORMAÇÕES SOBRE O GRUPO**

A Talos destacou os ataques contínuos do grupo aos sistemas industriais, infraestrutura crítica e empresas de tecnologia de Israel. Em 12 de novembro de 2023, alegaram que as organizações afetadas também incluíam o Ministério da Defesa Israelense.

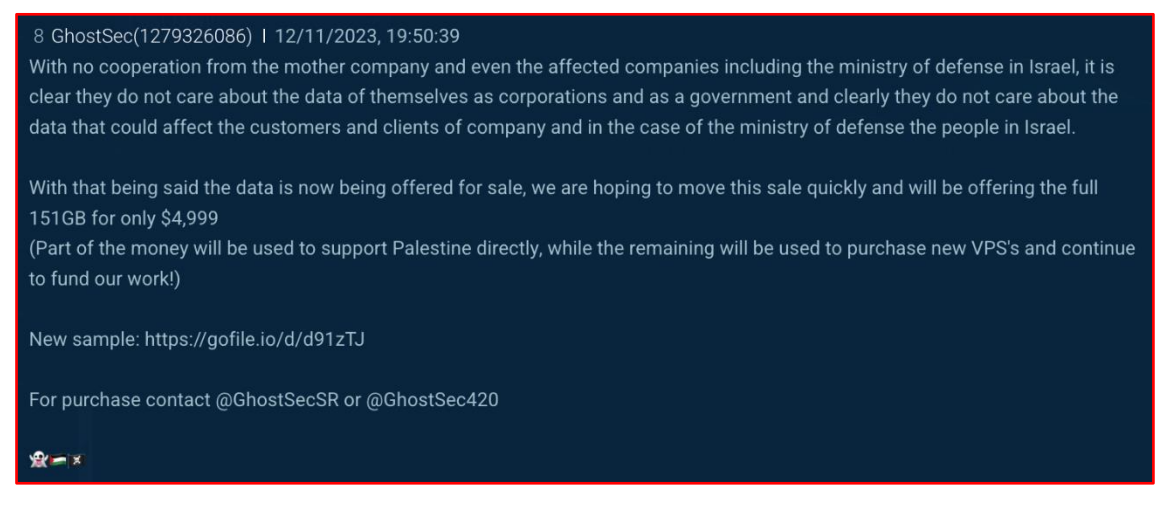

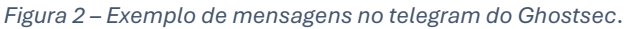

<span id="page-6-1"></span>Esse grupo de hackers que afirma fazer parte de um grupo moderno de Cinco Famílias que inclui **ThreatSec**, **Stormous**, **Blackforums** e **SiegedSec** em seus canais como telegram. Suas motivações incluem setores financeiros, conduzindo ataques de extorsão simples e duplos contra vítimas em várias regiões geográficas. Eles também conduziram vários ataques de negação de serviço (DoS) e derrubaram sites de vítimas, de acordo com mensagens do canal telegram. Suas afirmações também nos mostraram que seu foco principal é arrecadar fundos para hacktivistas e atores de ameaças por meio de suas atividades cibercriminosas.

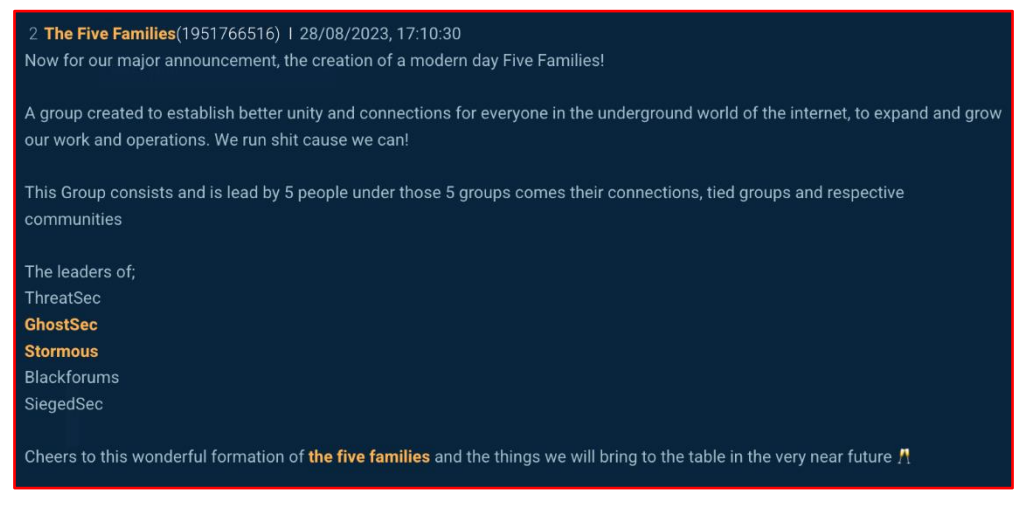

*Figura 3 – Famílias de grupos do telegram.*

<span id="page-6-2"></span>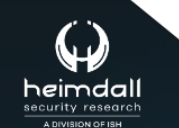

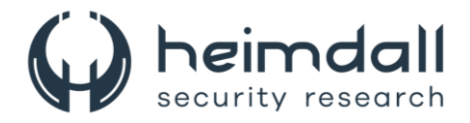

Em outubro de 2023, GhostSec anunciou sua nova estrutura de *ransomware-as-a-service* (**RaaS**) chamada GhostLocker . Após suas operações colaborativas bem-sucedidas com o grupo de ransomware Stormous em julho de 2023 contra os ministérios cubanos, em 14 de outubro de 2023, o grupo Stormous anunciou que usaria o programa de ransomware GhostLocker além de seu programa StormousX.

O grupo compartilhou seus modelos de diagramas de fluxo de trabalho para afiliados e membros e não membros em seus canais do telegram.

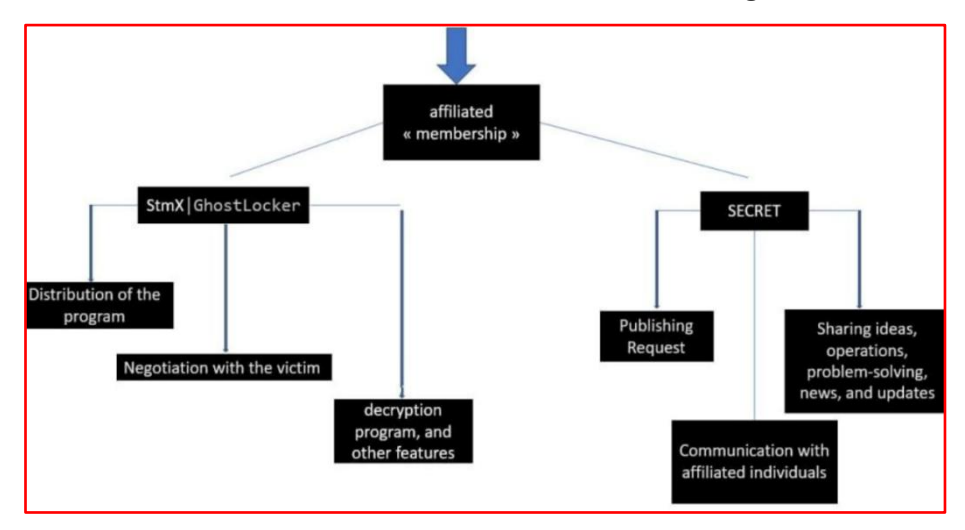

*Figura 4 – Modelo de trabalho de membros do Stmx\_GhostLocker.*

<span id="page-7-0"></span>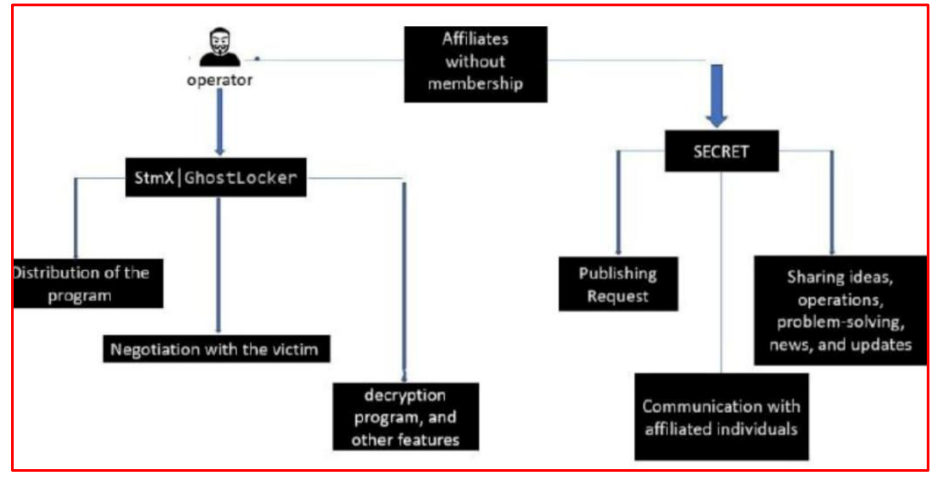

<span id="page-7-1"></span>*Figura 5 – Modelo de trabalho de não membros do Stmx\_GhostLocker.*

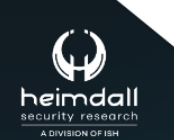

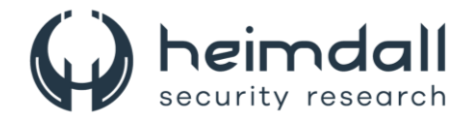

### <span id="page-8-0"></span>**3 EVOLUÇÃO DO GRUPO**

Em novembro de 2023, o grupo GhostSec anunciou a versão 2.0, de seu ransomware GhostLocker chamada GhostLocker 2.0. Recentemente, foi observado que suas operações começaram a anunciar sua versão mais recente do Golang, "GhostLocker 2.0", chamando-a de "GhostLocker V2" e mencionando seu trabalho contínuo no GhostLocker V3, indicando sua evolução contínua no desenvolvimento de seu conjunto de ferramentas.

O GhostLocker 2.0 criptografa os arquivos na máquina da vítima usando a extensão de arquivo ". ghost" e descarta e abre uma nota de resgate. A nota de resgate mudou em relação à versão anterior, onde a operadora diz aos usuários para protegerem o ID de criptografia exibido na nota de resgate e compartilhá-lo com eles em seu serviço de bate-papo durante a negociação, clicando em "Clique em mim". A operadora menciona ainda que os dados roubados da vítima serão divulgados caso ela não consiga contatá-la em sete dias.

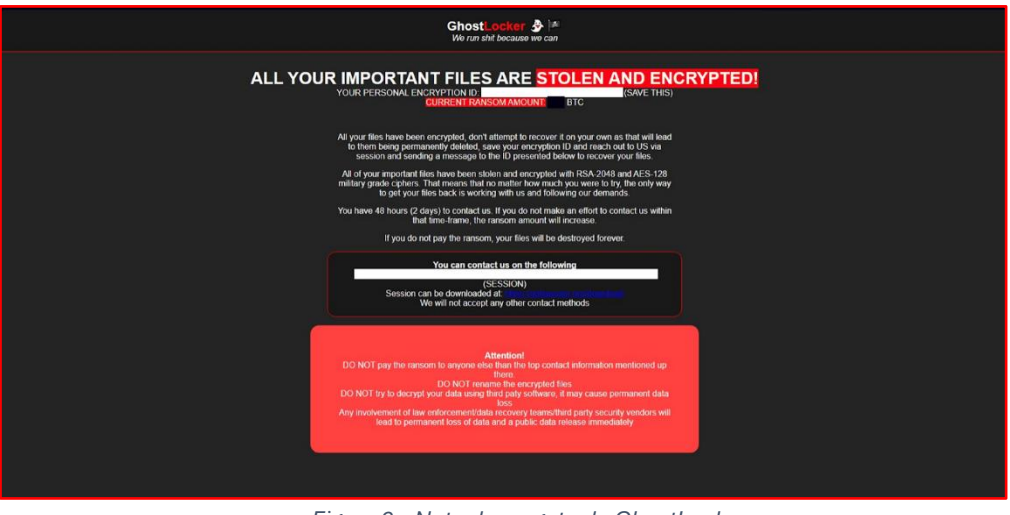

*Figura 6 – Nota de resgate do GhostLocker.*

<span id="page-8-2"></span><span id="page-8-1"></span>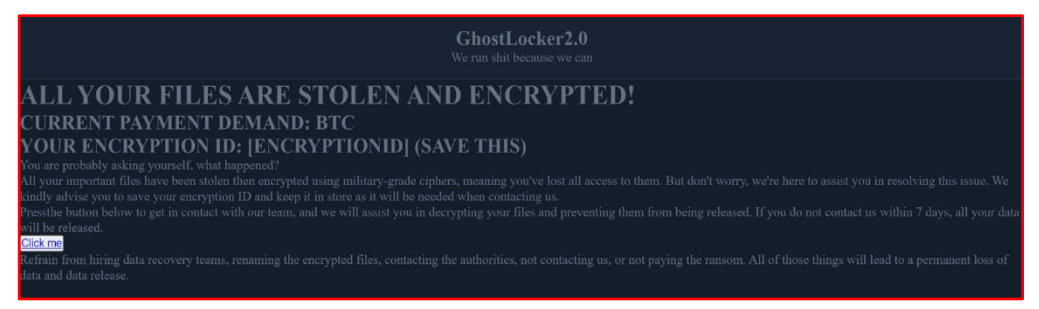

*Figura 7 – Nota de resgate do GhostLocker 2.0*

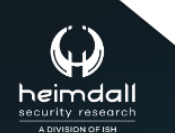

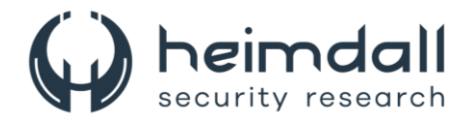

O GhostLocker 2.0 procura os arquivos de destino na máquina da vítima de acordo com a lista de extensões de arquivo definida pelo autor e, antes que a rotina de criptografia seja iniciada, ele fará o upload dos arquivos de destino para o servidor C2 por meio da URL "**hxxp[://] 94[.]103[.]91[.]246[/]upload**" usando o método de postagem HTTP. O ator configurou o ransomware para exfiltrar e criptografar os arquivos que possuem extensões de arquivo **.doc**, **.docx**, **.xls** e **.xlsx**.

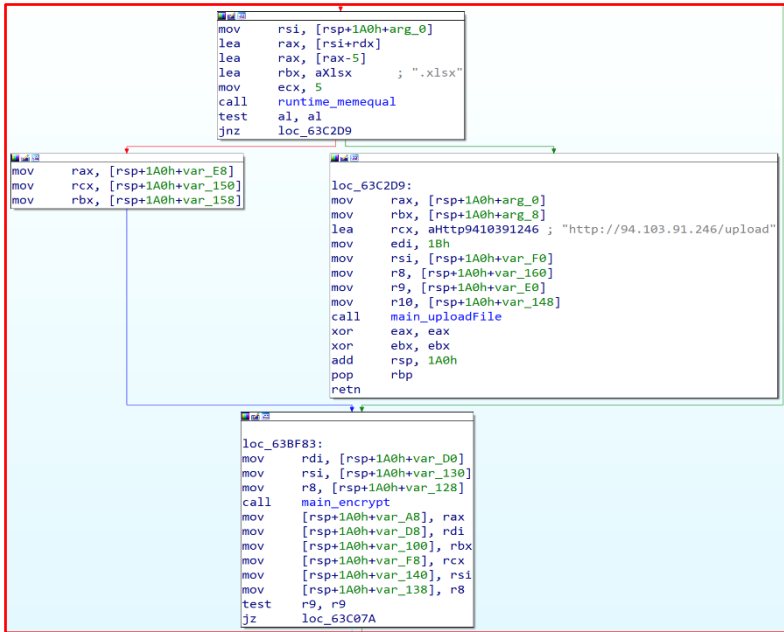

*Figura 8 – Função para exfiltrar arquivos para o servidor C2*

<span id="page-9-0"></span>Após a exfiltração bem sucedida, o malware criptografa os arquivos alvo e anexa ". ghost" como a extensão dos arquivos criptografados. Durante o processo de criptografia, o malware ignora a pasta "C:\Windows". Após completar a rotina de criptografia, o ransomware insere a nota de resgate incorporada em um arquivo HTML com o nome de arquivo "Ransomnote.html" na área de trabalho da vítima e inicia usando o comando `Iniciar` do Windows.

| runtime_slicebytetostring();                      |
|---------------------------------------------------|
| strings_Replace();                                |
| runtime_stringtoslicebyte();                      |
| $v12 = os Getenv()$ ;                             |
| $v13 = 11LL;$                                     |
| $v14 = "Desktop";$                                |
| $V15 = 7LL:$                                      |
| v16 = "RansomNote.html";                          |
| $v17 = 15LL$ ;                                    |
| path_filepath_join();                             |
| $v6 = v2$ ;                                       |
| $v3 = os WriteFile():$                            |
| if (v3)                                           |
| ĸ                                                 |
| $v11 = v1$ ;                                      |
| $v9 = 8$ unk 657260;                              |
| $v10 = 8off$ 724780;                              |
| *(_QWORD *)&v11 = *(_QWORD *)(v3 + 8);            |
| *(( QWORD *)&v11 + 1) = 3LL;                      |
| return fmt Fprintln():                            |
| l3                                                |
| else                                              |
| ĸ                                                 |
| $v18 = "/c";$                                     |
| $v19 = 2LL;$                                      |
| $v20 = "start";$                                  |
| $v21 = SLL$                                       |
| $V22 = V6$ ;                                      |
| $v23 = 3LL:$                                      |
|                                                   |
| os exec Command();<br>$VS = OS$ exec $Cmd$ Run(); |
|                                                   |
| if ( v5 )                                         |
| Ł                                                 |
| $v8 = v1$ ;                                       |
| $v7[2] = 8$ unk 657260;                           |
| $V7[3] = 8off 724790;$                            |
| *( OWORD *)&v8 = *( OWORD *)(v5 + 8);             |
| *(( $QWORD$ *)&v8 + 1) = 3LL;                     |
| <sup>1</sup>                                      |
| else                                              |
| Ŧ                                                 |
| $v7[0] = 8$ unk 657260;                           |
| $v7[1] = 8off 7247A0;$                            |
| J.                                                |
| return fmt Fprintln();                            |

*Figura 9 – Função que abre a nota de resgate*

<span id="page-9-1"></span>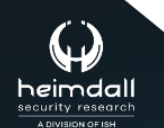

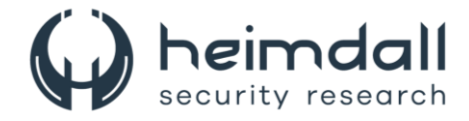

### <span id="page-10-0"></span>**4 RECOMENDAÇÕES**

Além dos indicadores de comprometimento elencados abaixo pela ISH, poderão ser adotadas medidas visando a mitigação da infecção do referido *malware*, como por exemplo:

### **Autenticação Multifator (MFA)**

• Implemente MFA em todos os pontos de acesso remoto. Isso adiciona uma camada extra de segurança, exigindo mais do que apenas uma senha para autenticação.

### **Senhas Fortes**

• Incentive o uso de senhas fortes e alterações regulares de senha. Senhas fracas são vulnerabilidades que os cibercriminosos podem explorar.

### **Bloqueio Automático de Conta**

• Configure políticas de bloqueio automático de conta após várias tentativas de login malsucedidas. Isso ajuda a evitar ataques de força bruta.

### **Listas de Conexões Permitidas**

• Crie listas de permissões de IPs usando firewalls. Isso restringe o acesso apenas a endereços IP confiáveis.

### **Backup Regular e Criptografado**

• Mantenha backups regulares de seus dados importantes. Certifique-se de que esses backups sejam criptografados e armazenados offline para evitar que ransomwares os afetem.

#### **Atualizações de Software**

• Mantenha seus programas e sistemas operacionais atualizados com as versões mais recentes. Isso ajuda a corrigir vulnerabilidades conhecidas.

### **Conscientização dos Colaboradores**

• Eduque seus funcionários sobre práticas seguras de navegação na web, phishing e como identificar ameaças. A conscientização é fundamental para evitar ataques de spearphishing.

### **Teste Constante de Backups**

• Verifique regularmente se seus backups estão funcionando corretamente e se você pode restaurar os dados quando necessário.

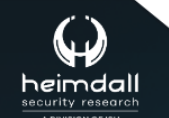

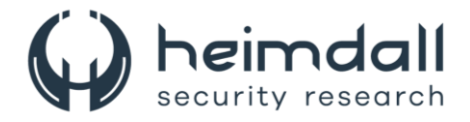

### <span id="page-11-0"></span>**5 INDICADORES DE COMPROMISSOS**

A ISH Tecnologia realiza o tratamento de diversos indicadores de compromissos coletados por meio de fontes abertas, fechadas e também de análises realizadas pela equipe de segurança Heimdall. Diante disto, abaixo listamos todos os Indicadores de Compromissos (IOCs) relacionadas a análise do(s) artefato(s) deste relatório.

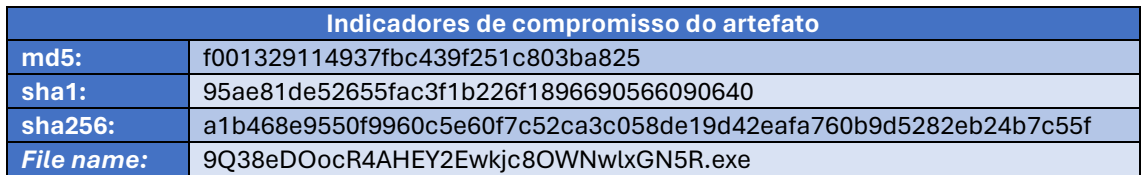

<span id="page-11-1"></span>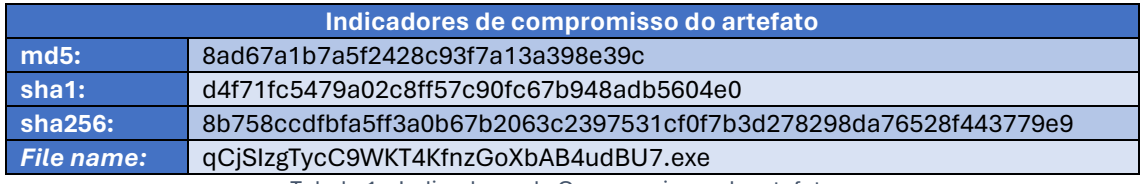

Tabela 1 – Indicadores de Compromissos de artefatos.

### **Indicadores de URL, IPs e Domínios**

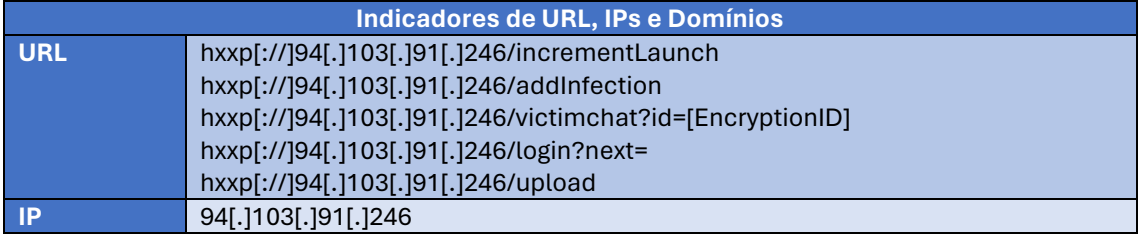

Tabela 2 – Indicadores de Compromissos de Rede.

<span id="page-11-2"></span>Obs: Os *links* e endereços IP elencados acima podem estar ativos; cuidado ao realizar a manipulação dos referidos IoCs, evite realizar o clique e se tornar vítima do conteúdo malicioso hospedado no IoC.

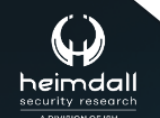

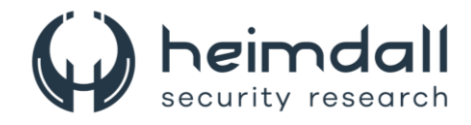

# <span id="page-12-0"></span>**6 REFERÊNCIAS**

- · Heimdall by ISH Tecnologia
- Ciscotalos
- Thehackernews

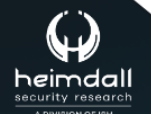

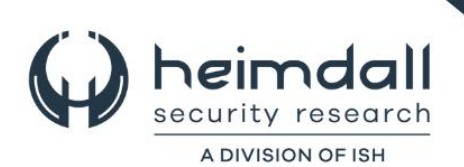